## 334. Manage i2b2 Projects

## Import Datasets

To import a dataset, rightclick an i2b2 project and select Import Data and chose the file format.

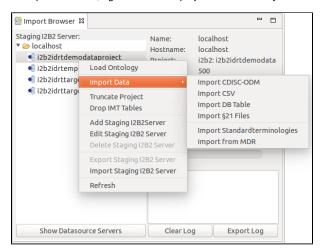

You can import the following data types (Click the data format for detailed instructions):

- 1. CDISC-ODM
- 2. CSV
- 3. DB Table
- 4. §21 Files
- 5. Standardterminologies
- 6. MDR Dataset

## **Truncate Projects**

If you want to truncate your i2b2 project, rightclick the i2b2 project, and select Truncate Project from the context menu.

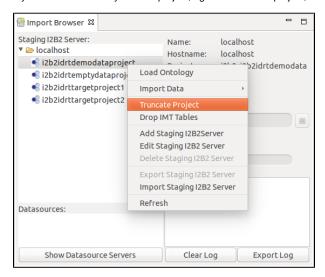

A window opens where you must confirm the truncation.

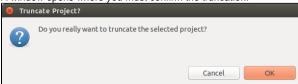

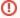

## **Drop IMT Tables**

If you want to drop the IMT specific tables that are generated, rightclick the i2b2 project, and select Dropt IMT Tables from the context menu.

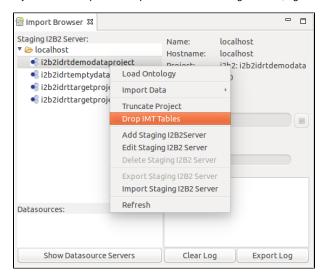

A window opens where you must confirm the drop.

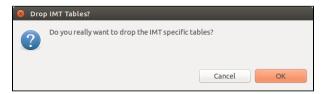